<span id="page-0-0"></span>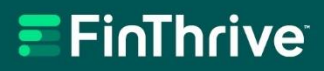

# **Web-Capture Payer Enrollment Guide**

Version 4.0 January 31, 2024

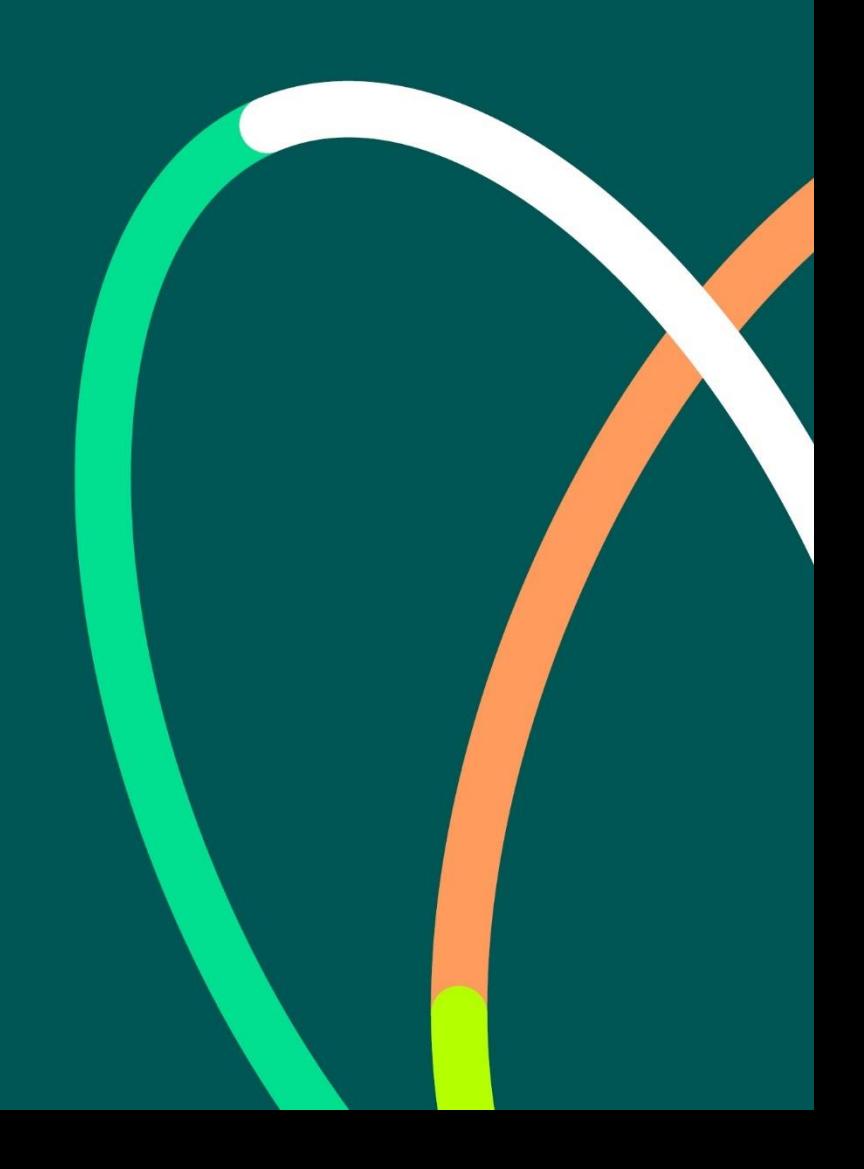

# $E$ FinThrive

**Copyright and Trademarks Statement.** © 2022 FinThrive, Inc., a Delaware corporation, with a business address at 200 North Point Center East, Suite 400, Alpharetta, GA 30022, and its affiliates and subsidiaries (collectively, "FinThrive"). All rights reserved. The FinThrive name, associated trademarks, product names and logos are owned by FinThrive or related entities and may be registered with the United States Patent and Trademark Office.

**Confidentiality and Use Statement.** Any information and related materials provided are owned by FinThrive (collectively, the "Content"). No part of the Content may be reproduced, stored, disclosed, or transmitted in any form, or by any means, electronic, mechanical, photocopying, recording, scanning, or otherwise, without the express written permission of FinThrive. The Content may contain copyrighted, proprietary information, comprising of trade secrets and know-how owned or developed by FinThrive. All users must maintain the confidentiality of all Content at all times.

**Information Statement.** From time-to-time, the Content may refer to FinThrive but may include references to customer statements, data, or statistics that were generated from the business operations of one of FinThrive' s subsidiaries prior to the formation of FinThrive. FinThrive strives to provide accurate information in the Content but assumes no responsibility or liability for any errors or inaccuracies that may appear. FinThrive makes no warranty, express or implied, regarding the accuracy, adequacy, completeness, legality, reliability, or usefulness of any Content provided and specifically disclaims any implied warranties of merchantability or fitness for a particular purpose. All Content is provided on an "as-is" basis.

**Company Statement.** For more information, please visi[t www.FinThrive.com.](http://www.finthrive.com/)

# **E**FinThrive®

# <span id="page-2-0"></span>**Table of Contents**

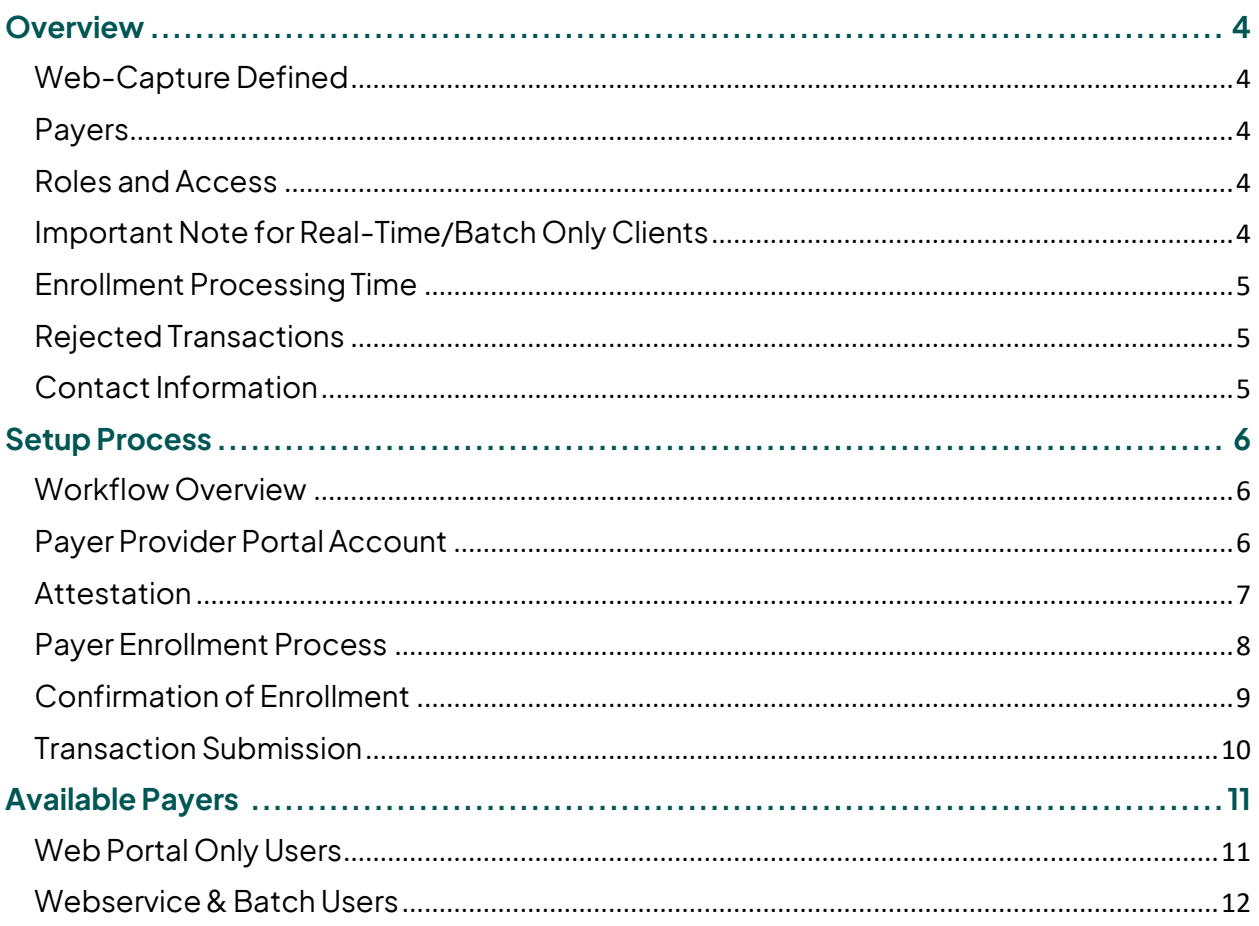

# <span id="page-3-0"></span>**Overview**

# <span id="page-3-1"></span>Web-Capture Defined

FinThrive acts as a clearinghouse providing an efficient and secure exchange for healthcare transactions, which links payers, providers, and business partners together. These communications are typically managedvia connections to a payer's real time electronic data interchange (EDI) system.

When payers do not offer real time services in this manner but offer a provider website to check member eligibility, claim status, or prior authorization, we will use a web-capture process to obtain information directly from a payer's website.

The web-capture process uses dedicated login credentials, provided by the client, to extract the desired data from the payer's website and translate the content into a 271or human readable format in real-time. To the end user, there is no change to the existing format of the transaction or the submission process.

#### <span id="page-3-2"></span>Payers

For information on how to identify which payers are available for web capture, please reference the "Available Payers" section at the end of this document.

#### <span id="page-3-3"></span>Roles and Access

For clients that have a web portal account, only Client Administrators or Group Administrators are able to submit the enrollments for web-capture payers. These users will have the option to select "Web Capture" from the **Admin** drop-down menu.

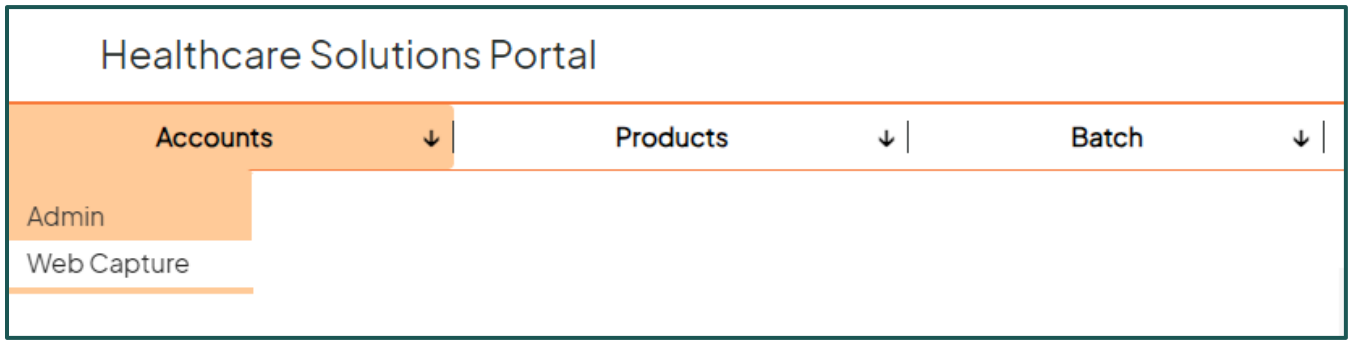

These users are also responsible for attesting to the Terms of Use on behalf of the provider the enrollment information is being submitted for. The attestation is described in more detail later in this document.

### <span id="page-3-4"></span>Important Note for Real-Time/Batch Only Clients

Clients that do not have a FinThrive web portal account will need to contact the Support Team to obtain access. To request access to the web capture portal page, please contact **800-390-7459**.

Once the portal account has been created, the only accessible page will be the web capture enrollment page.

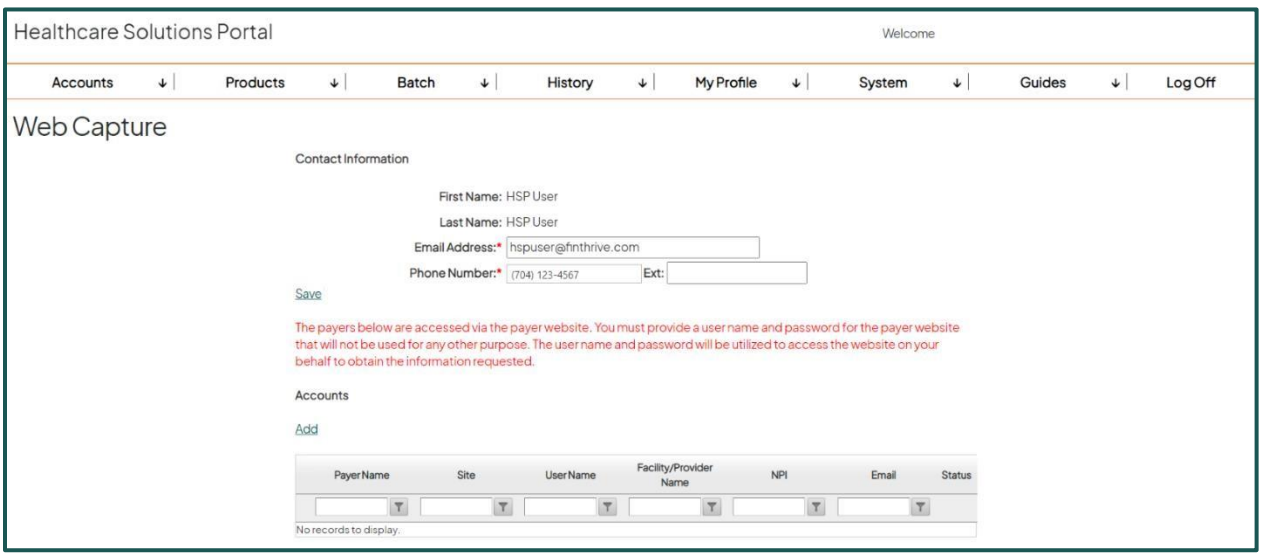

### <span id="page-4-0"></span>Enrollment Processing Time

A typical enrollment should take between three (3) and five (5) business days after the enrollment request is submitted to FinThrive.

### <span id="page-4-1"></span>Rejected Transactions

It is important to note that transactions will only process successfully if the enrollment process has been completed and approved.

If a client submits a transaction to a payer in which the provider enrollment has not been submitted, the transaction will fail.

(For example), if client "A" submits an enrollment to "USA Insurance" for NPI "123456789", transactions will only work with that client/payer/NPI combination. If client "A" tries to submit a transaction to "USA Insurance" for NPI "987654321" and that NPI is not enrolled, the transaction will be rejected. Enrollments will need to be completed on a per client/payer/NPI basis.

The failure response will be Provider Ineligible – Authorization/Access Restrictions, or in the 271 EDI response, AAA\*Y\*\*41\*N~. This response is classified as a **billable** response so clients are encouraged not to submit to the payer until the NPI has been enrolled.

If the payer's website is down or not available, the transaction will return with AAA\*Y\*\*42\*N~ (Payer Not Responding) in the 271 EDI response.

### <span id="page-4-2"></span>Contact Information

For questions regarding enrollment status and web-capture portal page setup, please contact **800- 390-7459**.

For questions regarding payer availability, and other technical questions, please contact **800-390- 7459**.

# <span id="page-5-0"></span>**[Setup Process](#page-0-0)**

### <span id="page-5-1"></span>Workflow Overview

Web portal administrators should follow the general steps outlined below to complete the enrollment process. Each step is described in more detail in each subsequent section.

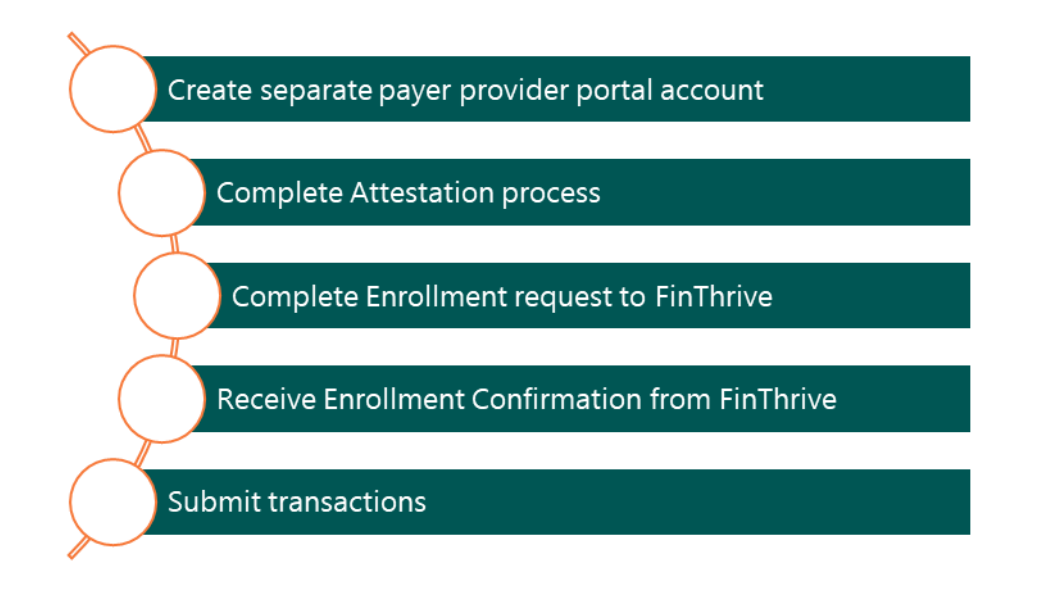

## <span id="page-5-2"></span>Payer Provider Portal Account

The provider, or authorized representative, must create a SEPARATE and DEDICATED login account on the payer's website solely for the purposes of using the web-capture process through FinThrive. Providers should **NOT** use their personal login account with the payer. Note: If one set of login credentials was used to setup multiple NPI's on the payer's site, a separate enrollment request is to be submitted for each NPI using the same credentials on the FinThrive web portal.

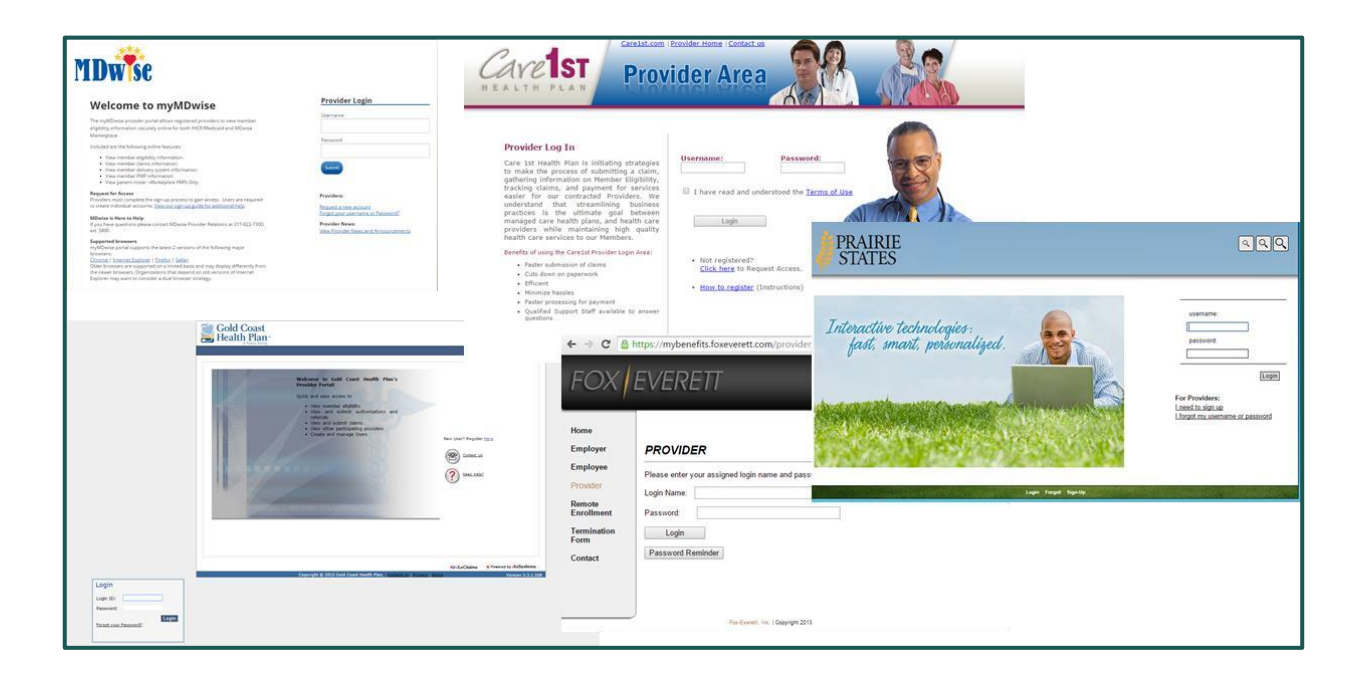

#### <span id="page-6-0"></span>Attestation

The administrator completing the enrollments on behalf of the provider needs to attest that submitting the enrollment credentials does not violate the terms and agreements set forth by the payer and assumes responsibility for the request. This step is required only once for each administrator who submits enrollments for our web-capture payers.

The following will appear the first time the administrator clicks the **Admin > Web Capture** menu from the navigation bar. If a portal account was set for the sole purpose of enrolling for web-capture payers, users will automatically land on this page first to complete the attestation.

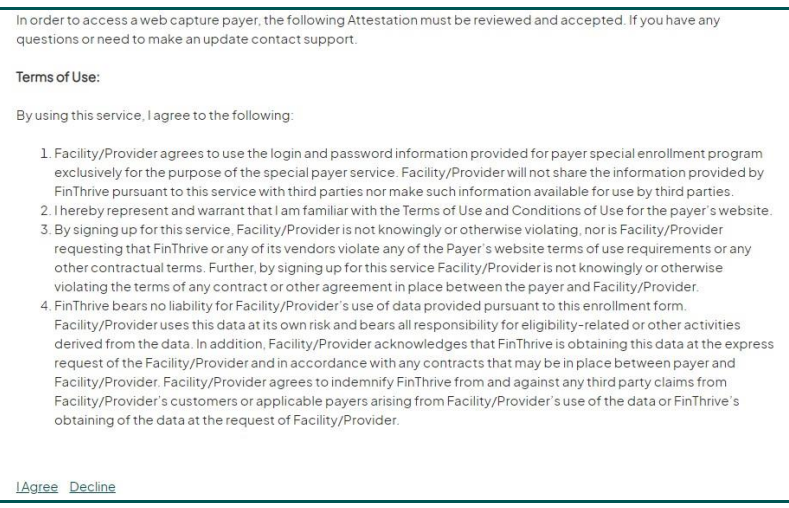

Once the administrator has clicked **"I Agree"**, the next step is complete the actual payer enrollment process.

### <span id="page-7-0"></span>Payer Enrollment Process

Once the administrator clicks **"I Agree"** on the attestation page or later returns to the web-capture page, the administrator lands on the screen below.

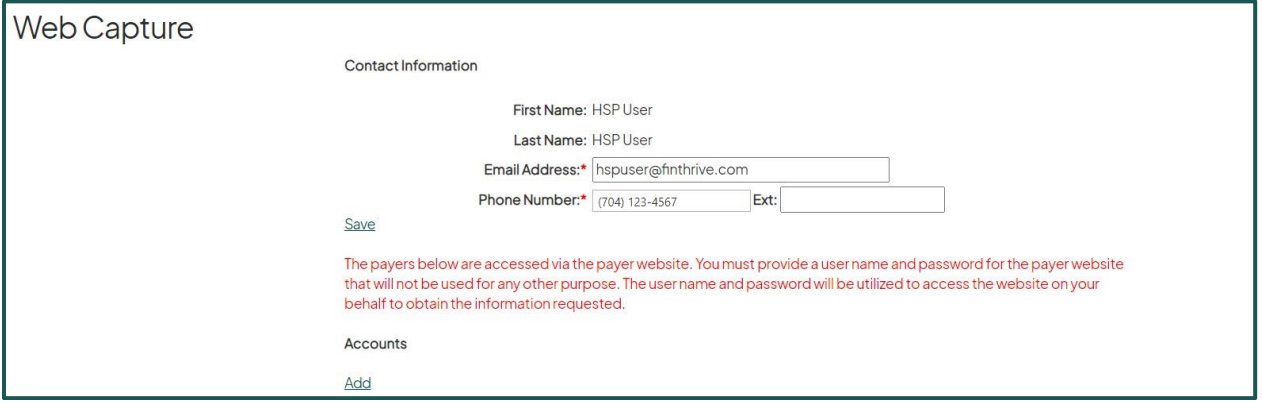

Administrators will need to enter the required Email Address and Phone Number, then hit **"**Save**".** This information is used to notify the designated contact that the enrollment is complete.

Please note that this step is only required during the initial web-capture payer enrollment request.

When the Administrator is ready to enroll with a specific payer, click **"Add"** under Accounts.

The following screen will appear:

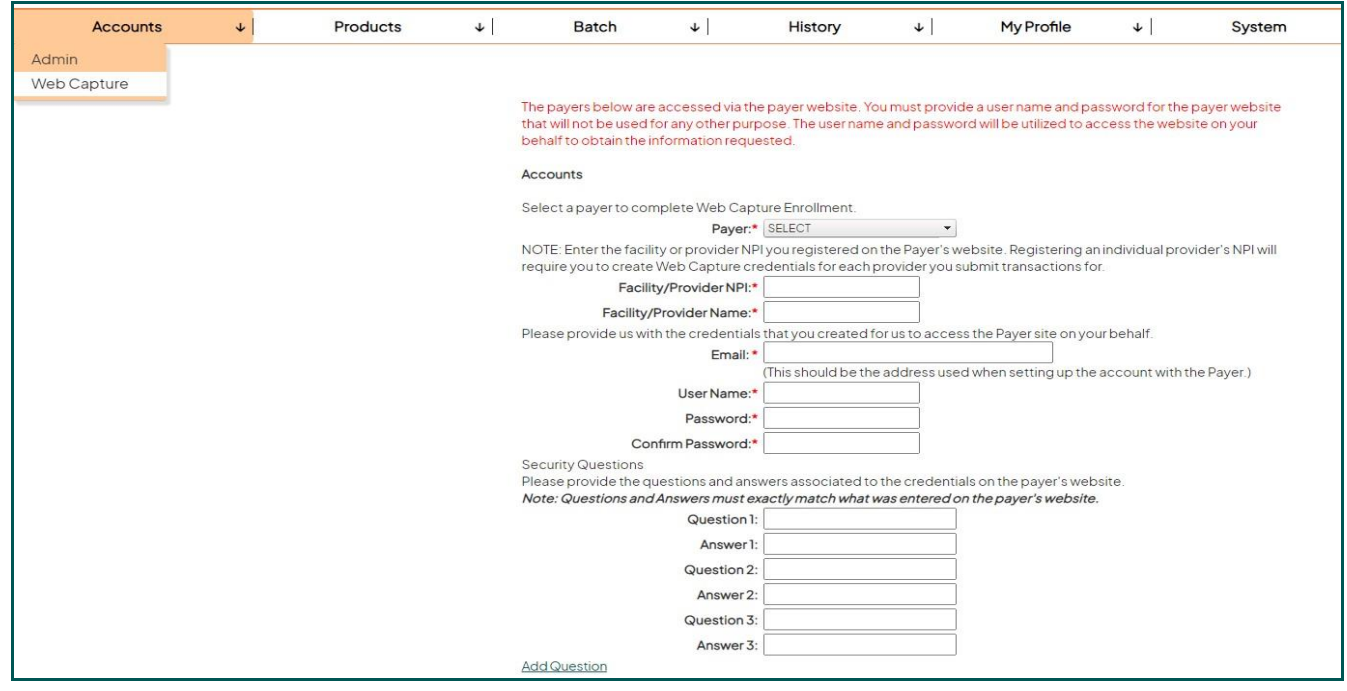

- 1. Click the drop down to select the payer.
- 2. Enter the Provider NPI. This should be the NPI associated with the credentials for the payer provider portal and will be the expected NPI on the transaction request.
- 3. Enter the Facility/Provider Name of the NPI.
- 4. Enter the email address used when setting up the account with the Payer.
- 5. Enter the username, password (twice to confirm) that are associated with the payer provider portal account.
- 6. Enter the security questions and answers if any were set up for the payer provider portal account. The system automatically allows administrators to include three sets of questions/answers. If more are needed, click **"Add Question"** to add another set.
- 7. Click **"Save"** to submit the enrollment.
- 8. Once submitted, the Administrator is brought back to the main web-capture page and will then see any submitted enrollments/accounts at the bottom of the page. The submitted enrollment will appear with a Pending status until the enrollment is completed internally by our Enrollment Team.

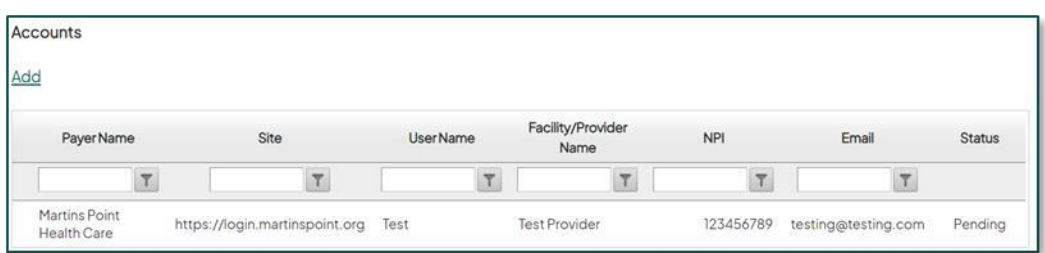

### <span id="page-8-0"></span>Confirmation of Enrollment

Once our Enrollment Team has completed the requested enrollment, Administrators will be informed two ways.

- 1. The individual that submitted the enrollment to FinThrive will receive a confirmation email.
- 2. The web-capture enrollment page will be updated. **As seen below, the line for the enrollment request now shows a status of Active:**

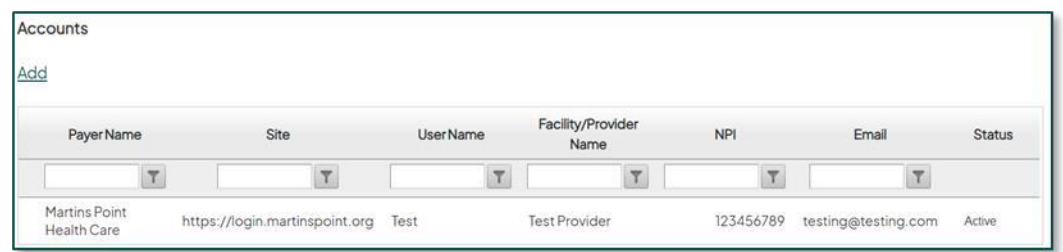

**Note**: If there is any reason that there was an issue with the enrollment process, the administrator will be notified by email and the status of the enrollment request may be reflected as Denied.

### <span id="page-9-0"></span>Transaction Submission

Once the enrollment is confirmed, the client is ready to submit transactions to the requested payer, for the enrolled NPI.

Please keep in mind that transactions will reject when an NPI submitted in the request is not enrolled. The rejection will be Provider Ineligible and reflect as an AAA\*\*Y\*41\*N~ error in the 271 EDI response.

The web-capture response will be returned in real-time and will conform to the standard HIPAA transaction code set. Remember, payers will varyon the data they return. The webcapture response should return any data provided on the provider portal in the real time response.

Also remember that while this is still considered real-time, clients should allow up to 60 seconds for the information to return. The response is dependent on the payer's portal performance, so timeout settings should be considered when submitting web-service transactions.

# <span id="page-10-0"></span>**Available Payers**

## <span id="page-10-1"></span>Web Portal Only Users

For users who access our web portal to submit transactions, administrators will recognize web-capture payers in several areas.

#### **Admin > Groups > Payers**

Please note that web-capture payers have a blue circle  $\mathbb W$  beside the payer name to differentiate against the special enrollment payers. Administrators should make their payer selections and then visit the payer enrollment page to identify next steps.

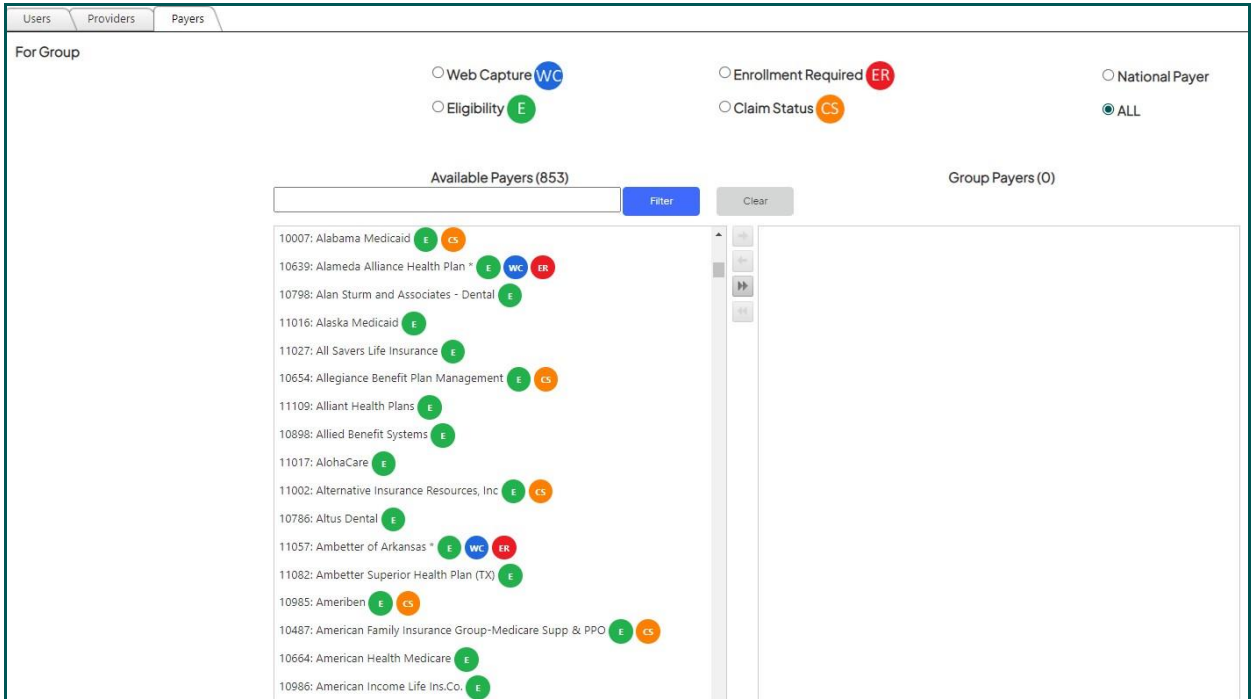

### Payer Enrollment Page

#### **System > Payer Enrollment**

Normal special enrollment payers appear in the top section of the grid, whereas webcapture payers appear at the bottom of the page. The enrollment process is the same regardless of which web-capture payer a provider wishes to access.

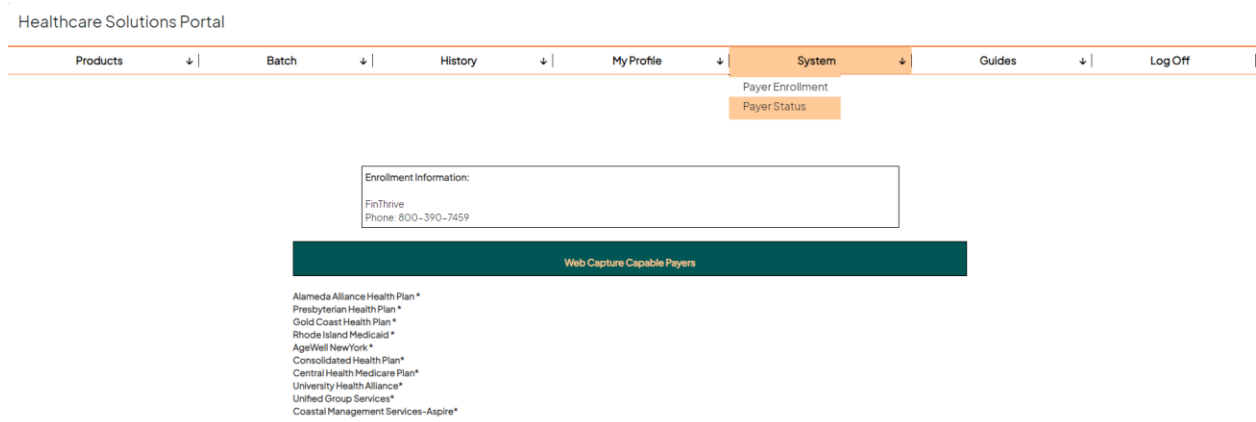

### <span id="page-11-0"></span>Webservice & Batch Users

Users can view our payer list to easily identify web-capture payers that require additional enrollment steps.

Payers that are web-capture are marked with an asterisk next to their name.

To access our most current payer offerings, please visit our Partner Portal [\(FinThrive Partner](https://www.insuranceverifier.finthrive.com/partnerportal/)  [Portal\)](https://www.insuranceverifier.finthrive.com/partnerportal/) to obtain our payer list. The payer list is available both in PDF and XLS format.

**NOTE**: Please download a fresh copy of this list at least once a month as the payer list is actively updated with additional or deactivated payers.

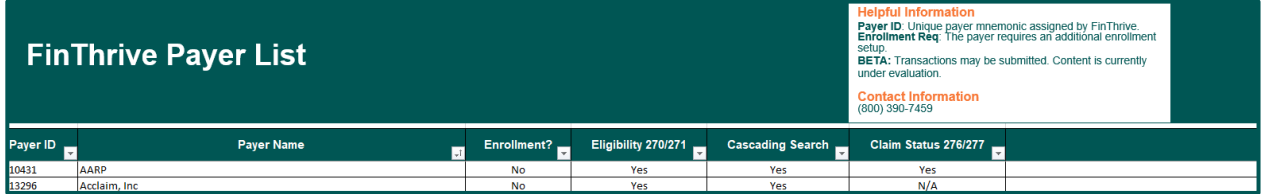

# **EFinThrive**

© 2022 FinThrive, Inc, a Delaware corporation, with a business address at 200 North Point Center East, Suite 400, Alpharetta, GA 30022, and its affiliates and subsidiaries (collectively, "FinThrive"). All rights reserved. The FinThrive name, associated trademarks, product names and logos are owned by FinThrive or related entities and may be registered with the United States Patent and Trademark Office .

Link: [Table of Contents](#page-2-0) **13**